## Installation and User Instructions for S821 Enrollment Readers

The S821 enrollment reader is used to encode Texas Instruments  $^{\text{TM}}$  (ISO 15693) smart cards using the "smartMAX" format.

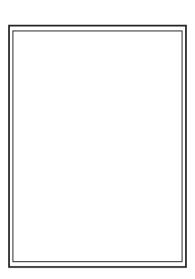

## 1 Cable Connection

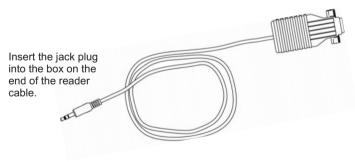

Connect to a serial port of a PC installed with the SMS software. Set up the port in the Install/Client Ports screen of the SMS software.

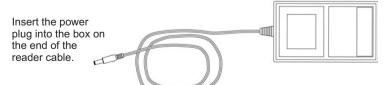

Connect the 12Vdc power source to the mains supply.

# 2 Enrollment Procedure

#### To encode a card:

- 1. Log in to the SMS software at the PC that the reader is connected to.
- 2. Start the enrollment procedure from the appropriate screen in the SMS software. For example, if you are using a standard client, use the **Encode** button in the Card Holders screen.
- 3. When prompted, present the card to the encoder. You will hear a "bleep" when the card has been encoded.

9600-0393. Installation and User Instructions for S821 Enrollment Readers, Issue 1.0x1 10th March 2004. © Group 4 Technology, 2004.

FCC Notice: This device complies with Part 15 of the FCC Rules. Operation is subject to the following two conditions: (1) This device may not cause harmful interference, and (2) this device must accept any interference received, including interference that may cause undesired operation.

Any unauthorized modification to this device may void the authority of the user to operate it.

All trademarks acknowledged. Texas Instruments is a trademark of Texas Instruments Incorporated.

### **Specifications**

Input voltage: 9-14V.

Input current: 110mA @ nominal 12Vdc supply. Operating temperature: -13 to 158°F (-25 to 70°C). Operating humidity: 15 to 90%, non-condensing.

Maximum encoding range: 3" (75mm). Approvals: EN50133, R&TTE, IP656.

For internal use only.